1. Login to Centero Portal and make sure you have selected your organization from top right drop down menu

0

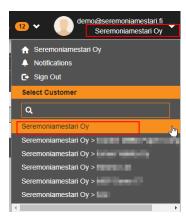

- 2. Go to Administration -> Users
- 3. Select a user and choose the customer from Roles for customer drop down menu

0

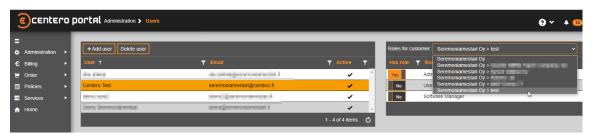

4. Select permission level

0

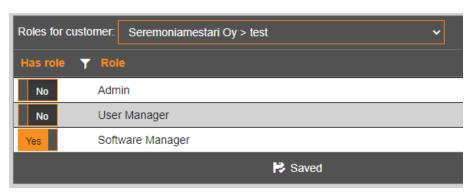

## Permissions levels:

- Admin
  - o Can manage users and all settings related to CSM

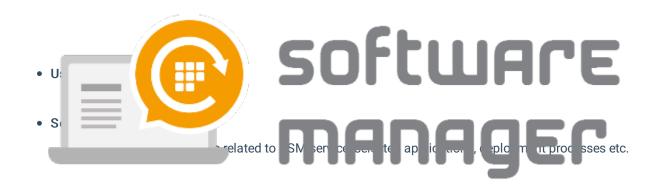